## DEAR CUSTOMER

You have just acquired a new generation Sagemcom telephone. Thank you for placing your confidence in us

This device has been manufactured with the utmost care.

If you should have difficulties in operating it, we recommend that you consult this manual or contact the Sagemcom Support Team on 0845 0900 316\*.

You can also find information on the following site:

#### www.sagemcomdigital.co.uk

For your comfort and safety, we ask that you read the following section carefully: ndations and safety instructions »

> The CE marking certifies that the product meets the essential requirements of Directive 1999/5/CE of the European Parliament and of the Council pertaining to microwave radio equipment and telecommunication terminal equipment, for the safety and health of users, for electromagnetic interference.

> Furthermore, it efficiently uses the frequency spectrum attributed to ground and munication to prevent damaging interference

The declaration of compliance may be looked up on the **www sagemeom com** site "Support" section or can be obtained from the following add

> Sagemcom Broadband SAS 50, route de l'Empereur 92848 Rueil-Malmaison Cedex - France

D750-D750A

# **BEFORE YOU BEGIN**

#### includes the following sure your package

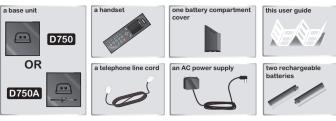

If you have purchased the Duo / Trio version you will find below additional accessories pe

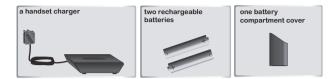

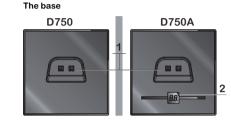

# Handset por 2. Display (refer to paragraph «How the base

display works», page 15

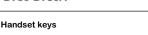

D750-D750A

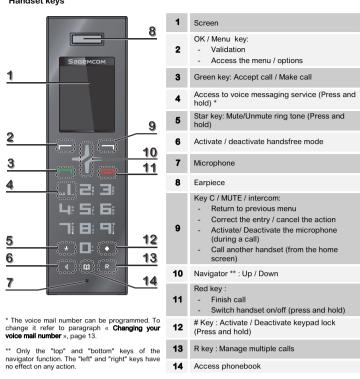

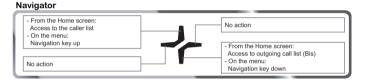

\*: 3.95 pence per minute from all fixed lines, tariff cost effective from 01/09/2009

# D750-D750A

#### How to navigate among the menus

Only the "up" and "down" keys of the navigator function. The "left" and "right" keys have no effect on any action. Refer to paragraph «Navigator», page 3.

#### Step 1: accessing a menu

- Press - (3).

Step 2: selecting a menu / a sub-menu

Select "the desired menu" use the keys  $(\bullet)$  or  $(\bullet)$  ( $(\bullet)$ ) Confirm by pressing the key

# Step 3: selecting a function

- Select "the desired function" use the keys
- Confirm by pressing the key 
  (OK
- Modify the parameter.
- Confirm by pressing the key (OK).

Example: how to use the menu to change your handset ring tone

## Go to the menu H5 SETTINGS → RING SETUP

Step 1: accessing a menu 1. Press (3).

# Step 2: selecting a menu

- 2. Select " H5 5ETTINGS " using the ▲ (▲) or O ▲ (▼) key.
- 3. Press (OK).
- 4. Select " RING SETUP " using the ▲ or key.
- 5. Press (OK).
- 6. Select "INT. RING" (or "EXT RING") using the ▲ or ▼.
- 7. Press (OK).

# Step 3: selecting a function

- 10 melodys are available: " *RELODY 1*"... " *RELODY 1*0". Select the desired melody using the ▲ or ▼ key.
- 9. Press (OK) key to confirm your selection.

# D750-D750A

# CALL MANAGEMENT

Make a call Ensure that the handset is switched or

- Hands-free mode:
- 1. Press  $I_{\rm s}^{\rm I}$ . The icons **I** and  $I_{\rm s}^{\rm I}$  appear and you will hear the dial tone. 2 Enter the phone number
- OR -
- 1. Enter the phone number
- 2. Press I. The icons and ◄ appears
- Normal mode:
- 1. Press . The icon is displayed.
- Enter the phone number
- OR -
- Enter the phone number

Press

During a phone call you can activate or deactivate the handset loudspeaker by NOLE! pressing the key IQ.

#### Answering a call

When the phone rings, press the **rain** key to answer the call.

You can adjust the volume of your handset earpiece by pressing A or - key NOLEI anytime during a conversa

#### Ending a call o end a call press

# Microphone mute function

- Enable MUTE function: press \_\_\_\_, " *futeD* " is displayed on the screen.
- Disable MUTE function: press -----, your conversation partner will be able to hear you again.

#### Checking your voice mailbox

If you have received a new voice mail message, the icon **u** is displayed on the screen.

To use this feature you need to set up a voice mailbox (please refer to section "Changing your voicemail number" on page 13)

1. Hold down the key ... (key 1).

2. Follow the instructions

3. Once you have consulted the messages, the icon **u** disappears.

#### Inserting a pause (in dialling)

You can insert a pause in dialling a phone number if you want to wait before actually ringing. While dialling the number you want to call, press and hold the key I to insert the pause. The display shows a "P"

8

# D750-D750A

## CALL LOG

#### Calling Line Identification Presentation (CLIP)

This CLIP phone stores and displays CLIP information provided by your local telephone company. If you have not subscribed to CLIP service or if the caller number is suppressed, the display

# Display of numbers not available:

NOLE! - OUT OF AREA: you are not in same area as your contact. - WITHHELD: your contact does not want their number to be displayed.

Received/Missed call log The list contains the numbers of the last 10 calls received.

- 1. Press ( 🔺 ) 🏜.
- 2. The most recent name or call number is displayed (depending on whether or not your contact is stored in your phonebook).
- Select " DETRILS ". Press
- The date and time when the selected call was received are displayed.

The dialled call log presents the calls you made (max. 5 last calls).

Making an entry in the phonebook from the list of calls

If icon > is displayed the number of this caller exceeds 11 digits and cannot be displayed onscreen. Press # to view the complete number.

2. The most recent name or call number is displayed (depending on whether or not your

NOLE! Missed calls are indicated by the icon **\*** in the incoming call log.

The last dialled number is displayed. Press the ▲ or key to consult the list of the last 5

#### Consulting a missed call When call(s) have been missed, the message " X NEW CRLLS " is displayed on the screen

Press

Dialled call log

1 Press briefly (+) 🔿

numbers dialled

To consult the list

Press

(X is the number of missed calls).

contact is stored in your phonebook)

Calling back a number in your call list

Press the ( 🔺 ) 🏜 or ( 🗸 ) 🕶 key.

1. Press the (▲) ♣ or (◄) ♣ key.

# Rear view

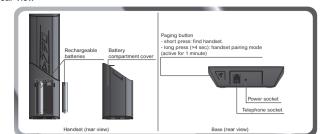

# Installing the phone

- 1. Plug the phone cable into the socket of your D750 base.
- 2. Connect the other end of the cable with the phone wall socket.
- 3. Connect the power adapter cord to the underside of the base.
- 4. Connect the power adapter plug to the wall socket.
- Insert the batteries according to their polarities.
- 6. Close the battery compartment. «SEBREHING...» appears on the screen
- a. A welcome message in all the languages supported by the telephone is displayed on the screen, press
- press - \*.
- c. A screen asks you to confirm your choice Press -You will hear a confirmation tone.
- The standby screen is displayed.
- 7. Place the handset in the base station to charge for 15 hours prior to first use
- If your handset batteries are empty leave the handset in the charging unit for at least 10 minutes. You will then be able to switch it on again. IMPORTANT

\* depending on version

# D750-D750A

- 3. Press kev, then select " RDD TO PB "
- Enter the name of the entry. Press
- Press to validate the number.
- Choose a ring tone for the contact you create. Press
- Deleting caller list record
- 1. Press the (▲) ♣ or (◄) ♣ key.
- Press 
   or 
   key to select a call record.
- Press
- Select "DELETE" (or " DELETE RLL" to delete the entire Caller list).
- Press to confirm.

## PHONEBOOK

ou can store 50 phonebook entries (20 digits and 12 characters) in your phonebook

# Calling a contact from your phoneboo

- Press  $\square$  key to access to the contact list. Press  $\blacktriangle$  or  $\checkmark$  to go through the list.
- Once the contact to call is chosen, press

# Adding a contact to the phonebook

- Go to the menu "PHDNEBDDK"  $\rightarrow$  "RDD "
- Enter the name of the entry. Press
- Enter the number. Press
- 4. Choose a ring tone for the file you create. Press

# Display a contact

- Go to the menu "PHONEBOOK" Choose the contact to display with the ▲ or -. Press
- Select "VIEW".
- The number is displayed. Use keys ▲ or to display the name of the ring tone assigned to that file
- If icon + is displayed the number of this caller exceeds 11 digits and cannot be NOLE! Use the keys or to display all the digits.

10

# Editing a contact

- Go to the menu "PHONEBOOK" Select the entry you want to edit using ▲ or ◄. Press
- Select "FDIT"
- You can now use the **to** key to delete the entire name or individual characters.
- Enter the new name and press revealed key.
- You can now use the **to** key to delete the entire number or individual digits
- Enter the new number and press key.
- 8. Choose a ring tone for the file you create. Press
- Deleting a contact / the entire phonebook

## Go to the menu "PHONEBOOK"

Select the entry you want to delete using ▲ or ▼. Press

# 6 (15 H

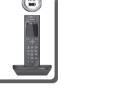

- 3. Select "DELETE" (or "DELETE RLL " to delete the entire phonebook list).
- 4. To confirm the deletion of the entry. Press

88

#### Directory capacity

D750-D750A

Handset display

Status icons

Status icons

Action icons

Information field

Flashes when the handset is out of

range or when the base is

External cal

Internal call

New voice message

Information field

Telephone numb

display area (11 digits).

D750-D750A

longer than screen

Silent mode activate

Your directory has a capacity of 50 contacts. When the memory is full, the message "PB FULL" is displayed and you cannot add any new

During a call

In the menu:

the caller's number

the duration of the call

the name of the menu /

of the function

# USING THE MULTI-HANDSET CAPABILITIES

These functions are used for handset management when two or more handsets are registered on the same base

#### Intercom Call

- Make sure your handset is on standby mode.
- 2. Press the key.
- If your installation has two handsets, the second handset is directly called, and "CRLUNG H5 x" appears on the screen (x is the number of the handset called) and " $\neq$ " flashes.
- If your telephone installation has more than two handsets, the icon "HS" appears on the screen followed by the numbers of all registered handsets.
- 3. Enter the desired handset number or press the **F** key if you want to call all handsets

## Answering an internal call

" CRLL FR H5 " followed by the calling handset number is displayed on the screen and "="

# flashes. 2. Press **1** to accept the call.

- Managing an external and an internal call Transfering an external call to another handset registered on same base 1. During a call, press

- Select "INTERCON", press
- Enter the internal call number. When the user answers, you can announce the call.
- Press key to transfer the call.

# NOLE! If the called handset does not answer, press **I** to take back the call.

<u>Making conference calls (3-way conversation)</u> You can connect one external call to two handsets registered at the base station. To set up a telephone conference from an external call During a call, press

- Select "INTERCOT", press Enter the internal call number. Wait until the internal user answers.
- 4. Press and hold  $\star$  until you hear a confirmation tone to start a three-way conference.
- "CONFERENCE" is displayed on the handset screen

# Join in a conversation already taking place If the share call mode is activated, you can join in a conversation from another handset registered with the same base (refer to paragraphe « Authorise / prohibit call sharing », page 15).

From another handset (registered on the same base), press the green key ioin in the conversation

11

# D750-D750A

Y F 📼 🖁

≠ √{ ⊡ }

ок≣ \_★♦ -≠±

Hands-free activated

Charging status icon

: Batteries are low.

answering machine.

In standby: the name of the handset or the time + the number of the handset (see section "Choose the home screen", page 13)

Keypad locked

Alarm set

Eixed : batteries are full

Blinks : charging in progress

On: answering machine activated.

Blinks : new message(s) on your

∎.

Action icons While entering a number: Pressing the key By pressing the key During a call: By pressing the key access a menu or a list of option deactivate the handset microphone. Pressing the key Confirms By pressing the key \_\_\_\_ you return to the OK an action **•** previous menu By pressing the key \_\_\_\_ you can make in internal call (see section "Intercom Missed call not consulted Call", page 11).

# MENU STRUCTURE

#### Quick reference CRLL LIST HS SETTINGS RI RRM OPTIONS 🗉 ROD TO PR RING SETUP TONE SETUP DELETE DELETE BLI LANGUAGE DETRILS RENAME HS אל חולפו אל PHONEBOOK BUTO BNSUER OPTIONS 🗉 DRTE & TIME RDD VIEW MAILBOX FNIT DELETE REGISTRATION DELETE BLI PB STRTUS DEFRULT

|             |            | RNS. MRCHINE* | MSG PLRYBRCK |
|-------------|------------|---------------|--------------|
|             |            |               | DELETE ALL   |
| BS SETTINGS | DELETE HS  |               | ПЕПО         |
|             | DIRL MODE  |               | TRM ON∕OFF   |
|             | FLRSH TIME |               | TRM SETTINGS |
|             | Chrige Pin |               |              |
|             | CALL SHARE |               |              |

\* D750

# D750-D750A

# Two outside calls

Switching from one call to the other

CUSTOMISING THE HANDSET

Handset ringer level

" OUT OF RANGE ".

3. Press

Handset naming

Select the ring tone (internal / external)

Activating/deactivating the warning beeps

Change the status using the keys ▲ o ▼.

Modifying the language
1. Go to the menu " H5 SETTINGS " → " LRNGURGE ".

Use ▲ or to choose the desired language.

Press key to confirm your selection.

Go to the menu " <code>H5 SETTINGS</code> "  $\rightarrow$  " <code>RENRITE</code> <code>H5</code> ".

Use the keypad to enter the new name (up to 10 characters)

3. Use key to delete wrong input if necessary. Press

Ending one of the two calls

Accepting a second call whilst being in another call During a call, a beep is emitted by your operator to inform you that a second call is on hold. A screen displays the number of this second caller on hold. Press R then the key at to take back this new call. Your first contact is put on hold and you can talk with the second caller.

Making a second call whilst being in another call During a conversation, press  ${\sf R}$  then dial the number to be called.

Γο switch from one call to the other, press R then the kev 2.

To set up a 3-way conference (the 2 calls and yourself) During a conversation, press R then the key  $\mathbf{J}$ .

You can then talk with the 2 contacts at the same time.

To end the 3-way conference, press the red key

The call in process is then put on hold and you can take the second call back.

The call in process is then put on hold and you can take the second call back.

end one call and continue with the other, press R then the key  $\Box$  .

The call in process is then ended finally and you take the second call back

Go to the menu "HS SETTINGS " → "RING SETUP " → "EXT. RING" (or "INT. RING").

he default name of the handset is " HRNDSET N" where N is the number of the registered handsets.

12

1. Go to the menu " H5 SETTINGS " → "TONE SETUP " → " KEY TONE " or " BRITERY TONE " or

Go to the menu "H5 SETTINGS"  $\rightarrow$  "RING SETUP"  $\rightarrow$  "RING VOLUME".

# D750-D750A

#### Choose the home screen The default home screen is the name of your handset.

- 1. Go to the menu " HS SETTINGS "  $\rightarrow$  "HS DISPLAY".
- " HRNDSET NAME" : to display the name of the handset and its number on the home screen. " TIPE ": to display the time and the number of the handset on the home screen.

### Answer calls automatically

#### This function allows you to take a call by simply taking the handset off its base.

- . Go to the menu " H5 SETTINGS " → "RUTO RNSWER ".
- Change the status using the keys A or -.

# Press

- Changing your voice mail number
- 1 Go to the menu " #5 SETTINGS " → " @8# 80X " Use the key — to delete the number entered.
- 3. Enter the voice mail number, press

# Key lock

- Hold down the key # until the handset beeps and the icon a is displayed.
   To unlock the keypad, hold down the key # until the handset beeps and the icon a
- disappears.

#### SETTING THE DATE AND TIME

#### Setting the time

- 1. Go to the menu " HS SETTINGS "  $\rightarrow$  "DRTE & TIME "  $\rightarrow$  " SET TIME ".
- Current date is displayed. To keep the time, press
- To change it, enter the new time in the HH : MM (24 hours format).

# 3 Press

## Setting the date

- 1. Go to the menu " HS SETTINGS "  $\rightarrow$  "DRTE & TIME"  $\rightarrow$  " SET DRTE ".
- A screen displays the current date. To keep the date, press
- To change it, enter the new date in DD/MM/YY or MM/DD/YY format. 3. Press

## NOLE! If you make a mistake while entering data, use keys A or -.

#### Hour format (12H/24H)

- Go to the menu " HS SETTINGS "  $\rightarrow$  "DRTE & TIME "  $\rightarrow$  " TIME FORMAT ".
- Change the status using the keys A or -

- Date format Go to the menu " #5 SETTINGS " → "DRTE & TIME" → " DRTE EDRORT "
- 2. Change the status using the keys ▲ or ◄. Press
  - 13

## D750-D750A

#### Recording time of incoming messages Define the maximum time a caller has to leave their message

# Go to the menu "RNS. MRCHINE "→"TRM SETTINGS" → "RECORD TIME".

Choose the desired recording time (605, 1205, 1805 or UNLINITED) by using keys ▲ or ▼, then press

#### Remote access control

This function allows you to check your voice messages and change your answer machine settings even when you are not at home.

#### Activate/deactivate remote access

- 1 Go to the menu "BNS @BCHINE"→"TB@ SETTINGS" → "REDUTE BCC"
- Use ▲ or to select " DN " or " DFF " setting.
- 3. Press key to confirm your selection. You will hear a confirmation tone.

#### Remote access control

To remotely access your answering machine: Dial your telephone number and wait for the answering machine to come on. When your outgoing message is played, press # and enter your emote access code (0000 by default)

- NOLE! If no key is pressed for 5 seconds, the answer machine will stop automatically.
- This default remote access code is 0000, and it can be modified from the RNS. NOLE! MRCHINE → TRM SETTINGS→ CHRNGE PIN" menu (refer to the paragraph "Modify the uiry code" page 19).

## A beep will indicate access to the answering machine. You can carry out the following operations:

| Key | Action                                                                                                    | Key | Action                           |
|-----|----------------------------------------------------------------------------------------------------|-----|----------------------------------|
| 4   | <ul> <li>1 press: return to beginning<br/>of the message.</li> <li>2 presses: return to previous<br/>message.</li> </ul> | 2   | Delete the current message       |
| 5   | Start playback of the<br>messages                                                                                        | 9   | Switch OFF the answering machine |
| 6   | go to the next message                                                                                                   | 7   | Activate the answer machine.     |
| 8   | Stop playing the messages                                                                                                |     |                                  |

18

# D750-D750A

## Setting the alarm

- Go to the menu " HS SETTINGS "  $\rightarrow$  " RLRRN ".
- To deactivate the alarm select "OFF" To activate the alarm once, select "DN".
- Press
- Enter the time at which you would like the alarm clock to sound: "HH MM". Press . « SNDDZE » (repetition) is displayed on the screen. Press
- "IN" : to activate alarm repetition every 5 minutes.
- "DEE" : to deactivate alarm repetition
- The icon is displayed on the screen. Your alarm is now set.

#### ADVANCED SETTINGS

## Association of other handsets with your base

- Press and hold the pairing button on the base for 5 seconds (If no handset has been detected within a minute the pairing mode will stop and your base return to standby).
- Go to the menu "REGISTRATION
- Enter the 4 digit base master PIN code (default 0000). Press The screen will display the number of the handset that has been paired with the base.

D750-D750A

This must contain 4 digits.

3. Enter your new PIN code.

Modifying Base master PIN code

Go to the menu " B5 SETTINGS " → " CHANGE PIN ".

Enter your old code first, press

Authorise / prohibit call sharing

3. Press key to confirm.

leave any messages

Display

- -

r8

88

58

88,

88

FF

88

D750-D750A

لتا

How the base display works

1 Go to the menu " BS SETTINGS " → " CBU SHBRE"

ANSWERING MACHINE (MODEL D750A ONLY)

unread messages

messages (88

RECOMMENDATIONS AND SAFETY INSTRUCTIONS

your reseller. Only use the supplied telephone cord.

andset battery compartment respecting polarity.

the safety recommendations.

BATTERIES SAFETY PRECAUTIONS

Keep batteries out of the reach of children

Remove batteries if storing over 30 days.

To avoid any risk of explosion:

line using a surge protection device

Wake sure you have inserted the batteries correctly.
Use only with 1,2V 400mAh type or equivalent rechargeable batteries.
Do not dispose of the batteries in a fire. The cell may explode.

Check with local code for possible special disposal instructions.

example), of any electric appliance may result in range reductio

Answer machine activated

Answer machine deactivate

Your base station code (default setting 0000) is required to access certain security functions.

Carefully note your base station code. You will need it to change certain settings.

With this function another handset registered with the same base can join in a conversation (refer to paragraph « Join in a conversation already taking place », page 11).

Basic answering machine: a message indicates that you are not available. Your caller cannot

Recording answering machine: a message tells your correspondents that they can leave you

Playing your personalised answer machine message

15

here are new messages: the display flashes indicating the number o

Access to the answer machine menu from the handset or by remote

Message being recorded: ( $B\bar{\partial}$ ) display alternates with the number of new

Memory full: (FF) display alternates with the number of new messages

Playing the basic answer machine message outgoing message

Your DECT telephone must not be installed in a humid room (wash-up room,

bathroom, laundry room, kitchen, etc.) unless it is 1.50 m away from a water point or

outside. Your telephone must be operated at temperatures ranging from 5°C and

Only use the supplied power adapter, connect it to the base socket according to the installation instructions provided in this booklet and the indications on the

identification label affixed to it (voltage, current, electric network frequency). As a precaution, in case of danger, the mains adapters act as a disconnecting mechanism

for the 230V power supply. They should be placed near the device and should be

is product is intended to be connected to the public analogical telephone network

of any British and Irish network operator. In case of a problem you must first contact

For your personal safety, never place your handset on the base without the batteries

or without the battery cover, you could get an electric shock. To avoid damaging your handset, only use certified rechargeable AAA batteries NiMH 1.2 V 400 mAH, never use non rechargeable batteries. Insert the batteries in the

At the end of their useful life, batteries must be disposed of according to the recycling instructions presented in this booklet.

Your DECT telephone has an inside radio range of about 50 metres and up to 300

metres in open space. The immediate presence of metal parts, (of a television for

Some sensitive medical equipment and safety equipment may be affected by the radio-frequency transmissions of your telephone. In all cases, we ask that you respect

n areas where storms are frequent, we recommend that you protect your telephone

This equipment does not function in the case of an electric network shutdown: for

Do not burn, disassemble, mutilate or puncture. Like other batteries of this type, toxic materials could be released which can cause injury.
 To reduce the risk of fire or personal injury, use only the battery listed in the user's guide.

20

ended to use another unit during power cuts

Each time a digit is entered the «--»is replaced by a «\*». Press

The answering machine function of your telephone has two operating modes:

4. Enter the new base code again, using the keypad. Press

Press key to confirm. You will hear a confirmation tone.

#### Restoring the handset / hase Default Settings

- Go to the menu " DEEBULT "
- Enter the base master PIN code (default 0000). Press A screen displays a request to confirm.
- Press

#### Deleting a handset

- Go to the menu " BS SETTINGS "  $\rightarrow$  " DELETE HS ".
- Enter the base master PIN code (default 0000). Press

# 

Modifying the dialing mode Most telephone systems use the tone dialling mode

ou can, however, use the pulse dialling mode:

- Go to the menu " B5 SETTINGS "  $\rightarrow$  " DIRL MODE ".
- Change the status using the keys A or -

# Flash timing

If you connect your telephone to a private automatic branch exchange or use it in a foreign country, you may need to modify the flash duration in order to use your telephone correctly with regard to the following functionalities: outgoing 2nd call, incoming 2nd call, conference call. Contact your administrator, who will supply the appropriate time period, and proceed to the new

- . Go to the menu " B5 SETTINGS "  $\rightarrow$  " FLRSH TIME ".
- Select the appropriate time period, press

#### 14

# D750-D750A

#### Modify the remote enquiry code With the enquiry code you can make remote access to your answer machine messages secure

from another telephone To secure the remote access to your answering machine, it is strongly NOLE!

- recommended to change the remote access code 1. Go to the menu "BNS. *BREHINE*"  $\rightarrow$  "TBD SETTINGS"  $\rightarrow$  "EHBNGE PIN".
- 2. Enter the remote enquiry code (0000 by default) using the keys on the keypad
- 3. Enter the new remote enquiry code, press
- 4. Enter the new remote enquiry code a second time, press **r** to confirm deletion. A confirmation beep is issued.

#### Message compression

With this function, you can choose the compression level of messages recorded by your answer

- A low compression level will reduce the answer machine capacity but will give better sound
- quality to recorded messages. A high compression level will increase the answer machine capacity but will give a poorer sound quality to recorded message
- 1. Go to the menu "RNS. MRCHINE "→"TRM SETTINGS" → "COMPRESSION".
- 2. Choose the desired compression level (HIGH, MEDIUM or LOW) using keys  $\blacktriangle$  or  $\checkmark$ .
- 3. Press Key to confirm your selection. You will hear a confirmation tone.

#### Answer machine memory capacity

| Compression | Capacity | Recording quality |
|-------------|----------|-------------------|
| HIGH        | 15 min   | Standard quality  |
| nedium      | 10 min   | Medium quality    |
| LOU         | 5 min    | High quality      |

#### For more details, see section "Message compression", page 19.

When your answering machine reaches its maximum recording capacity, the NOLE! answering machine switches to Answer only mode automatically.

new messages. The handset displays " TRN FULL" and 88 is displayed on the base.

When your answer machine reaches its maximum recording capacity, you cannot receive any

19

#### Enabling / disabling the answering machine Go to the menu " BNS. DBCHINE " → "TBD DN/DEF".

NOLE! Each time you power on your base, the answering machine goes to its previous

#### Plaving messages

- If you have received new messages, the number of received messages flashes on the display on the base and the icon might flashes on the handset.
- Go to the menu " BNS MBCHINE "  $\rightarrow$  " MSG PLAYBBCK " 2. Press **—** to play the messages. New messages are read first.
- 3. Press **I** to access the various message options. The list of options is displayed on the
- STOP: stop reading the messages.
- FORWARD: play the following message. PPEVIDUS: return to previous message
- DELETE: delete the current message.
- Press the key to guit the menu
- 5. If there are no messages, the handset indicates " DD--DD DD--DD"

#### While playing you can use the handset keys:

| Ney       | Action                                                                                                    | Ney        | Action                     |
|-----------|----------------------------------------------------------------------------------------------------|------------|----------------------------|
|           | delete the current message                                                                                  |            | stop reading the messages  |
| <b>«Ц</b> | <ul> <li>1 press: return to beginning<br/>of the message.</li> <li>2 presses: return to previous</li> </ul> | <b>Б</b> ™ | play the following message |

- Delete all old messages 1. Go to the menu " RNS. MRCHINE " →" DELETE RLL ".
- Press the massage "CONFIRM?" is displayed
- Press to confirm the deletion of all old messages.

#### Record a memo

/ith this function you can leave a personal message on your answer machine. Until it has been listened to, it will be considered as a new message by the answer machine

- Go to the menu " RNS. MACHINE "  $\rightarrow$  "MEMO".
- Press to record the memo. the message "RECORDING" is displayed. You can now record vour memo
- Press **r** to stop the recording of the memo.
- 4. The massage " PLRYING " is displayed and the memo you have just recorded is played.

#### Listening to a message while it is being recorded

While a caller is recording a message, " 5CREENING ? " is displayed on your handset screen Press the key **I** to listen to the message.

16

#### D750-D750A

# GENERAL PRODUCT CARE

eep your telephone working and looking good, follow these guidelines

- · Avoid putting the phone near heating appliances and devices that generate electrical noise (for example, motors or fluorescent lamps) • DO NOT expose to direct sunlight or moisture
- Avoid dropping and other rough treatment to the phone Clean with a soft cloth.
- Never use a strong cleaning agent or abrasive powder because this will damage the finish. Retain the original packaging in case you need to ship the phone at a later date

- Changing the batteries Make sure the telephone is OFF before you replace batteries. 1. Remove the batteries compartment door.
- Remove old batteries. Insert the new batteries.
- Put the batteries compartment door back or
- Place handset in the base to charge

#### TROUBLESHOOTING

- Causes of poor reception:
- Aluminium siding. Foil backing on insulation. Heating ducts and other metal construction can shield radio signals. You are too close to appliances such as microwaves, stoves, computers, etc.
- Atmospheric conditions, such as strong storms Base installed in the basement or lower floor of the house.
- Handset batteries are low. You are out of range of the base

#### Troubleshooting

|   | Problem                                                | Solution                                                                                                    |  |
|---|--------------------------------------------------------|----------------------------------------------------------------------------------------------------|--|
| - | No display                                             | <ul> <li>Make sure the batteries are properly installed and connected.</li> <li>Place the handset on the charger and fully charge the battery (at least 15 hours).</li> </ul>                                                                                                    |  |
|   | Handset does<br>not ring                               | Make sure the RINGER setting on the handset is programmed to ON.     You may have added too many handsets to your phone line. Try disconnecting some of your phones and try again.                                                                                                    |  |
|   | Not possible<br>to make a call<br>despite dial<br>tone | <ul> <li>Check that your handset is within range and move close to the base unit (approximately 50 meters indoors and up to 300 meters in open space).</li> <li>Check if the base unit is plugged into a wall socket that is shared with other household appliances. Unplug other device and try again.</li> </ul> |  |

21

# D750-D750A

# ANSWERING MACHINE SETUP (MODELS D750A ONLY)

#### Modify the answering machine mode

- 1 Go to the menu "BNS *DBCHINE*"  $\rightarrow$  "TBD SETTINGS"  $\rightarrow$  "BNSWER DDDE"
- Select "RHSU & REC" or "RHSUER CHLY" using the ▲ or ▼ key to activate or deactivate your answering machine, press . A confirmation beep is issued.

USER GUIDE

D750 - D750A

Sagemcom

B) Exclusions From Guarantee
 Sagemcom shall have no liability under the guarantee in respect of:
 Damage, defects, breakdown or malfunction due to one or more of the following:
 - Failure to properly follow the installation process and instructions for use;

An external cause to the equipment (including but not limited to: lightening, fire, shock, vandalism, inappropriate conditions of electrical network or water damage of any nature) Modifications made without the written approval of Sagemcom

Unsuitable operating conditions, particularly of temperature and humidity Repair or maintenance of the equipment by persons not authorised by Sagemcom.

Nork on any equipment or software modified or added without the prior written consent of

Hardinators for resulting from the Equipment of from software instance in user workstators into the purpose of use of the equipment. Communication problems related to an unsuitable environment including: Problems related to access and/or connection to the Internet such as interruptions by access networks or malfunction of the line used by the subscriber or his correspondent

Transmission faults (for example poor geographical coverage by radio and TV transmitters,

interference or poor line quality) interference or poor line quality) Local network faults (wiring, servers, workstations) or the failure of the transmission network (such as but not limited to interferences, fault or poor quality of the network Modification of the parameters of the cellular or broadcast network carried out after the sale

Malfunctions not resulting from the Equipment or from software installed in user workstations for

Normal servicing (as defined in the user guide supplied with the equipment) as well as malfunctioning due to servicing not being carried out. Servicing costs are in any event always

borne by the customer - Malfunctions resulting from the usage of products, consumables or

C) Out of Guarantee Repairs In the cases set forth in B) as well as after expiry of the guarantee period, the customer must ask the Authorised SAGEMCOM Repair Centre for a cost estimation prior to work being carried out. In such cases, the repair and delivery costs will be invoiced to the customer.

The foregoing shall apply unless otherwise agreed in writing with the customer and only for the United

23

253536070A

Wear and tear from normal daily use of the equipment and its accessories Damage due to insufficient or bad packaging of equipment when returned to Sagemcom

Usage of new versions of software without the previous approval of Sagemoor

D750-D750A

Sagemcom

of the Product.

C) Out of Guarantee Repairs

Kingdom and Ir

essories not compatible with the equipment

EN

#### Modify the answering machine language

You can choose the language of your answering machine. The messages will be played back in the language you select

- 1. Go to the menu "RNS. RECHINE"  $\rightarrow$  "TRR SETTINGS"  $\rightarrow$  "TRR LANGURGE".

## Modifying the outgoing message (OGM)

- Recording a personal outgoing message Go to the menu "BNS\_RBCHINE"  $\rightarrow$  "TBR\_SETTINGS"  $\rightarrow$  "DGR\_SETTINGS"  $\rightarrow$  "BNSW & REC" (or "BNSWER DNLY").
- 2. Select "RECORD DGA" using the ▲ or key, press
- Record your message.
- At the end of your message, press
- A beep will confirm that your message is now being used.

#### If you make a mistake while recording the message, repeat the operations described above until you are satisfied with your message

NOLE! The recording of a new message will automatically replace the previous message.

# NOLE! The maximum recording duration for an message is **120 seconds**. The recording start and end beeps are not part of your message.

#### Listening to your answer machine message

- 1. Go to the menu "RNS, RECHINE" "→"TRA SETTINGS" →"GGA SETTINGS" →"RNSW & REC" (or "RNSWER GNLY").
- 2. Select "PLRYBREK" using the ▲ or key, press
- 3. Your current answer machine message will be played. Your handset will automatically return
- NOLE! If you have not saved a personal message, the answering machine will automatically use one of the pre-recorded messages.

#### Number of rings

This parameter enables you to set the number of times your telephone rings before the answering machine answers a call. The number of rings can be set between 2 and 8. You can also select the "TIRE SRIFE" mode. The "TIRE SRIFE" mode automatically determines the number of rings: If there are no new messages on the answering machine, the number of rings will be 4, otherwise the number of rings will be 2.

- 1. Go to the menu "BNS, MACHINE"  $\rightarrow$  "TRM SETTINGS"  $\rightarrow$  "BNSWER DELBY".
- 2. In the list, select the desired number of rings (between 2 and 8) using the A or key or the " TIME SAVER " mode, press

17

# D750-D750A

#### ENVIRONMENT

Environmental protection and sustainable development is an important priority for Sagemcom. Sagemcom has a policy of using environmentally- friendly systems and makes environmental protection an essential part of the life-cycle of its products – from manufacturing, to installation, operation and disposal.

#### Packaging

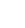

The presence of the logo (green dot) means that a contribution is paid to an approved national organisation to improve packaging recovery and recycling infrastructures. To facilitate recycling, please respect the sorting rules set up locally for this kind of

Batteries f your product contains batteries, they must be disposed of at appropriate collection points.

### The product

- The crossed-out waste bin stuck on the product or its accessories means that the X
  - product belongs to the family of electrical and electronic equipments. In this respect, the European regulations ask you to dispose of it selectively:
  - At sales points in the event of the purchase of similar equipment.
    At the collection points made available to you locally (drop-off centre, selective)

collection, etc.).

In this way you can participate in the re-use and upgrading of Electrical and Electronic Equipment

#### TERMS AND CONDITIONS FOR UNITED KINGDOM & IRELAND ONLY

In order to apply the guarantee, or for technical assistance, you should contact the Sagemcom Helpdesk (**0845 0900 316**) or the retailer you purchased your equipment from. Please make sure that you use your equipment only for the purpose for which it was designed and under normal usage onditions. Sagemeet do not accept any liability for the equipment if used outside the frame of its should any malfunction arise, the Sagemcom Helpdesk or your retailer will advise you how to proceed.

#### A) General Guarantee conditions

affect the Customer statutory rights.

ncom undertakes to remedy by repair or exchange at its own convenience, free of charge for labour and replacement parts, any defects in the equipment during the guarantee period of 12 (twelve) months or 3 (three) months for accessories, from the date of original invoice of the Equipment, where those defects are a result of faulty workmanship.

Unless the customer has concluded with Sagemcom a maintenance contract in respect of the equipment which specifically provides for repairs to be carried out at the customer's premises, the

repairs which apecined up tordes to repairs to be carried out at the customer spremises, the repairs will not be carried out on the equipment at the customer premises. The customer must however return the defective equipment at his/her own expense, to the address supplied by the Sagemcom Helpdesk or by the retailer. In the case that a product needs to be sent in for a repair, it must always be accompanied by a proof of purchase (which is not altered, written on or in any way made illegible) showing that the product is still under guarantee. In the case that no proof of purchase is enclosed, the Sagemcom repair centre will use the production date as its reference for establishing the guarantee status of the product Apart from all legal obligatory

rules, Sagemcom, do not give any Guarantee, either implicit or explicit which is not set force in the present section, and can not be held responsible for any direct or indirect, material or immaterial

damage, either in or out of the frame of the present guarantee. If any provision of this guarantee shall be held to be in whole or in part invalid or illegal due to an obligatory rule applicable to consumers pursuant to their national legislation, such invalidity or illegality shall not impair or affect the remaining provisions or parts of this guarantee. This guarantee does not

22